**Junta Electoral Central** 

**Elecciones a Rector/a 2013** 

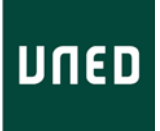

# **PREGUNTAS FRECUENTES**

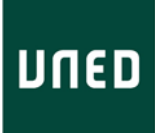

## **1. ¿Cuál es el período de votación?**

El voto electrónico comienza el 3 de junio a las 10h y finaliza el 13 de junio a las 15h.

## **2. ¿Dónde se realiza el voto electrónico?**

En la web de la UNED, accediendo a la plataforma de votación. Una vez autenticado en el portal siga los enlaces de las elecciones a Rector/a 2013 que le dirigirán a la plataforma.

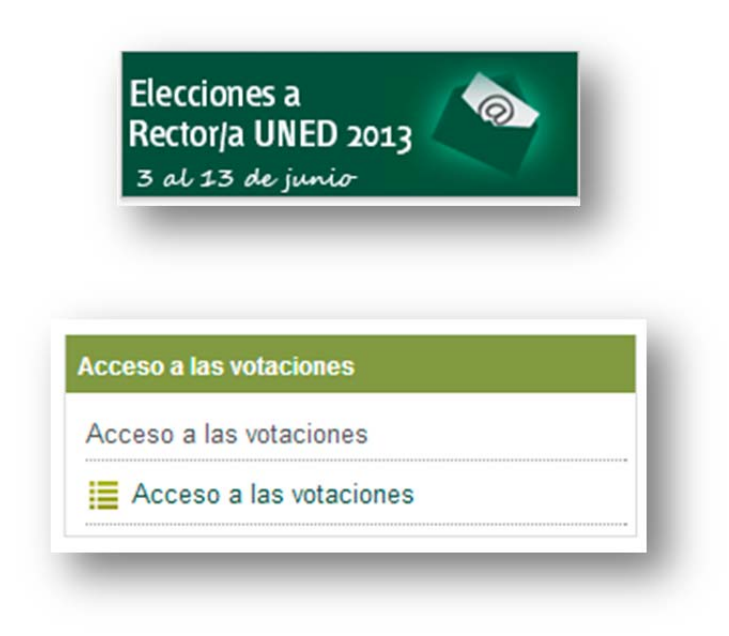

## **3. ¿Puedo realizar el voto presencial?**

No. Solamente podrán votar en papel en los Centros Penitenciarios.

## **4. ¿Qué necesito para poder realizar el voto electrónico?**

- Figurar en el censo
- Tener un ordenador conectado a la página web de la UNED, con navegador compatible.
- Acceder como usuario autenticado a la página web de la UNED.

## **5. ¿Qué acreditación necesito para realizar el voto electrónico?**

La emisión del voto telemático se podrá realizar válidamente por alguno de los siguientes sistemas:

Certificado electrónico CERES-FNMT incluido en la tarjeta inteligente UNED.

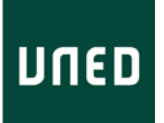

- Certificado electrónico incluido en el DNI-e.
- Identificador de correo y clave de acceso de la UNED.

### **6. No recuerdo el pin de la tarjeta inteligente de la UNED.**

El pin es un número de 4 cifras que usted tecleó cuando le entregaron la tarjeta UNED. Tiene 5 intentos antes de que la tarjeta quede bloqueada. En caso de bloqueo teclee el PUK (número de 4 a 8 cifras).

Si no recuerda PIN y PUK, o la tarjeta está bloqueada, póngase en contacto con CAU (8299 si es PAS, 6800 si es PDI y estudiantes 398 8801) o la Oficina de Tarjeta (admin.tarjeta@csi.uned.es) Para poder votar, tiene la opción de usar la clave personal de SU CORREO UNED.

#### **7. ¿Hay algún manual o guía que explique los pasos a seguir en el voto electrónico?**

Sí. La votación electrónica es muy sencilla y consta de 4 pasos. Puede acceder a la Guía Electoral en el enlace Elecciones a Rector de la página web de la UNED.

#### **8. ¿Puedo votar más de una vez?**

Sí. Tal y como se especifica en el REG (art. 47.5) "los electores podrán formular el voto telemático cuantas veces deseen, bajo el principio de que los votos posteriores anulan los anteriores, resultando válido solo el emitido en último lugar".

#### **9. Tengo problemas con el sistema de votación, ¿a quién acudo?**

Durante los días en los que la plataforma de voto esté abierta (excepto sábados por la tarde y domingos) los electores dispondrán de un servicio de asistencia.

Para los sectores de PDI y Personal de Administración y Servicios de la Sede Central hay dos niveles de asistencia: el primero se prestará directamente por el CTU en el teléfono y dirección de correo siguientes:

#### **Electores PAS Sede Central**

soportepas@csi.uned.es Teléfono: 6800 Fuera de la UNED: 913986800

## **Electores PDI:**

soportepdi@csi.uned.es Teléfono: 8299 Fuera de la UNED: 913988299

Además, en la página Web se publicará un formulario de solicitud de ayuda para facilitar el procedimiento.

Para los sectores de Estudiantes, Tutores y Personal de Administración y Servicios de los Centros Asociados, el servicio de asistencia se prestará directamente por Scytl en el teléfono 902 902 542. También mediante el formulario publicado en la página Web.

## **Sobre los requisitos del sistema para poder votar electrónicamente**

Para poder votar electrónicamente, se necesita un ordenador configurado con los elementos que se especifican en la matriz de compatibilidad. Además, necesitará tener el JavaScript y las cookies habilitadas en su navegador web.

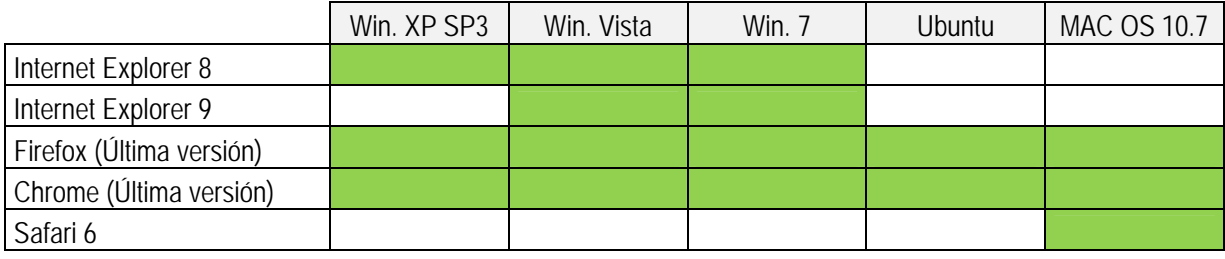

Si su ordenador cumple con todos los requisitos anteriores y aun así no puede votar, puede contactar con el teléfono del centro de Ayuda indicando su problema.

**1. ¿Cómo puedo actualizar mi navegador para poder votar por Internet?** 

Las versiones compatibles de navegador de Internet para ordenadores son:

- **Microsoft Internet Explorer** 8 ó 9 (únicamente entorno Windows). Haga clic aquí para actualizar su versión: http://windows.microsoft.com/es-es/internetexplorer/downloads/ie-9/worldwide-languages
- **Última versión de Mozilla Firefox** (entornos Windows, Linux, Mac). Haga clic aquí para actualizar su versión: http://www.mozilla.org/es/firefox/new/
- **Safari 6** (entorno Mac). Haga clic aquí para actualizar su versión: http://www.apple.com/es/downloads/
- **Google Chrome** (entornos Windows, Linux, Mac). Haga clic aquí para actualizar su versión: http://www.google.es/chrome
- **2. Mi sistema operativo no me permite votar por Internet. ¿Qué puedo hacer?**

Si usted tiene problemas al votar y su sistema operativo no aparece en la lista siguiente le aconsejamos utilizar otro ordenador para votar:

- Microsoft Windows XP con Service Pack 3, Windows Vista y Windows 7
- Linux Ubuntu 12
- Mac OS X 10.7
- **3. ¿Puedo votar desde un ordenador situado en mi lugar de trabajo o desde un cyber-café (ordenador público)?**

Sí, usted puede votar desde cualquier ordenador conectado a Internet, siempre y cuando cumpla los requisitos de seguridad.

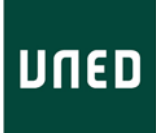

No obstante, para actualizar algunas configuraciones de los ordenadores se requiere disponer de derechos de administrador.

Esto significa que usted debe tener permisos para modificar la configuración de su ordenador, instalar o desinstalar programas, administrar usuarios, etc., y a menudo esto no es posible en los ordenadores profesionales o "públicos".

**4. ¿Qué es JavaScript?** 

JavaScript es un lenguaje de programación incorporado en la inmensa mayoría de los navegadores de Internet, que permite realizar algunas operaciones interactivas sin la necesidad de enviar datos al servidor, facilitando la navegación y visualización de las páginas de Internet. El portal de voto utiliza JavaScript en diversas operaciones por lo que debe estar activado.

Si usted no es administrador del sistema, debe ponerse en contacto con su servicio de asistencia técnica para que le activen Javascript. Si esta activación no es posible, deberá votar entonces desde otro ordenador. Si usted puede conectarse como administrador, puede intentar la instalación con los derechos de este usuario.

**5. ¿Cómo activar JavaScript en mi navegador de Internet?** 

La activación es diferente para cada tipo de navegador:

#### **Internet Explorer 8 ó 9**

- Haga clic en Herramientas, y a continuación en Opciones de Internet
- Seleccione la pestaña Seguridad, y pulse el botón Nivel personalizado.
- Haga clic en la sección "Script". Seleccione el botón "Activar" en la opción "Activar el script".
- Haga clic en el botón OK.
- Haga clic en el botón Sí, que aparecerá en la ventana de confirmación.

#### **Firefox**

- En la parte superior del navegador, seleccione el botón Firefox (o el menú Herramientas en Windows XP).
- Seleccione Complementos.
- Haga clic en la pestaña Contenidos.
- Seleccione la opción "Activar JavaScript".
- Haga clic en el botón OK.

#### **Safari**

- Haga clic en el menú Safari.
- Haga clic en la opción Preferencias.

- Haga clic en la opción Seguridad.
- Seleccione la opción "Activar JavaScript " en la sección Contenido web.
- Cierre la ventana Preferencias.
- Reinicie el navegador.

#### **Chrome**

- Haga clic en el icono "Personaliza y configura Google Chrome" (icono con tres líneas horizontales a la derecha de la URL).
- Seleccione "Configuración" y seleccione "Mostrar opciones avanzadas…".
- En el apartado "Privacidad", haga clic en "Configuración de contenido…".
- En la sección JavaScript, haga clic sobre "Permitir que todos los sitios ejecuten JavaScript ".
- Reinicie el navegador.
- **6. Mi navegador de Internet no soporta JavaScript**

Si su navegador web no soporta JavaScript conviene instalar otro navegador que soporte JavaScript o tratar de votar mediante otro ordenador.

**7. Cuando accedo al sistema de voto, el sistema me dice que mi navegador web no es compatible y no puedo acceder a ninguna elección.** 

Lamentablemente no es posible votar en algunos navegadores antiguos como por ejemplo Internet Explorer 6. Por favor, instale otro navegador de la lista de navegadores compatibles mencionados en la pregunta 1.

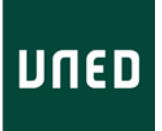

## **Sobre el acceso al sistema de voto por internet.**

**1. No puedo acceder al portal de votación** 

Para acceder al sistema de voto deberá identificarse en el portal de la UNED (www.uned.es), siguiendo el enlace de acceso al campus:

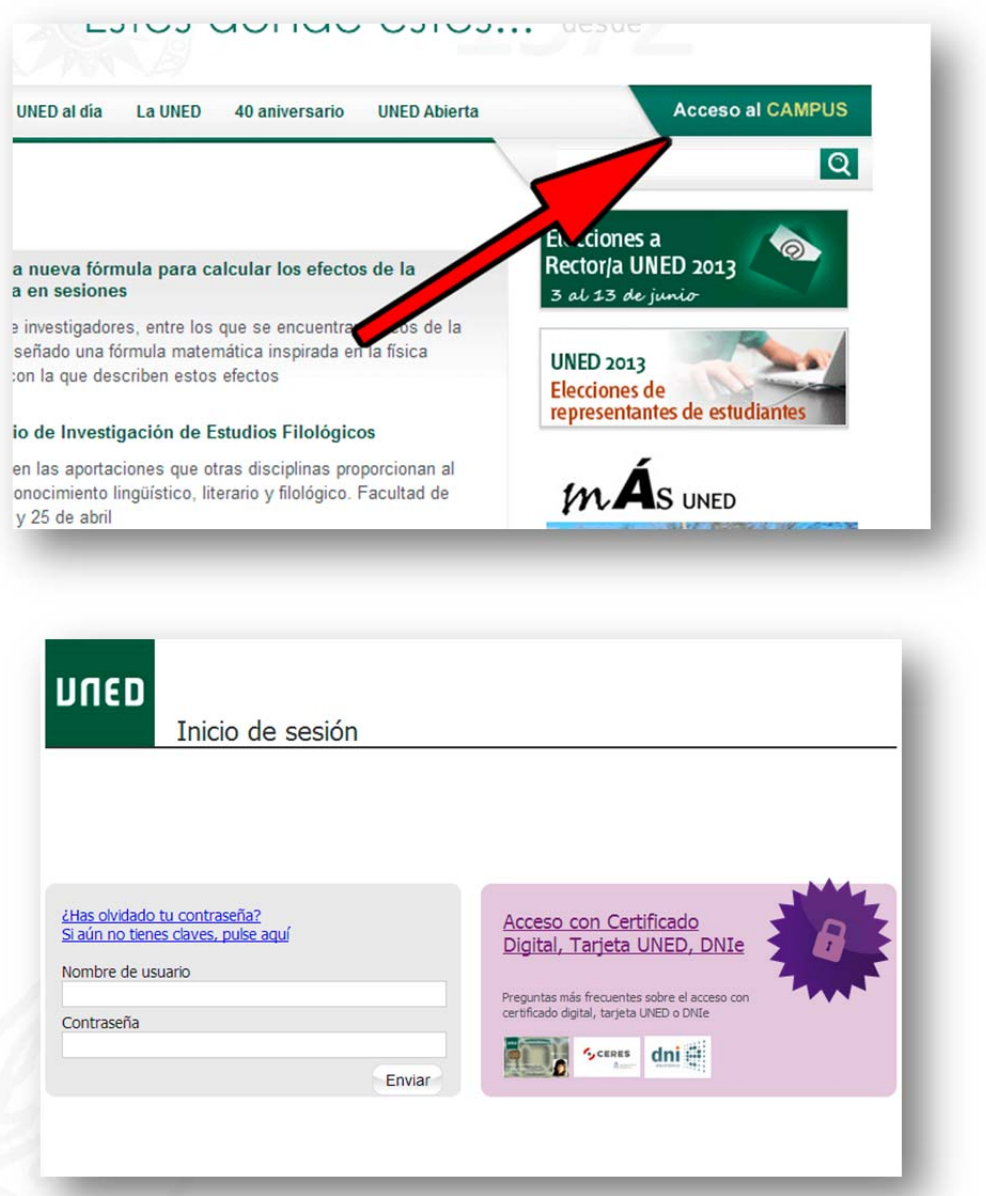

Una vez autenticado en el sistema, siga los enlaces de las Elecciones a Rector/a 2013 presentes en el portal que le conducirán a la plataforma de votación.

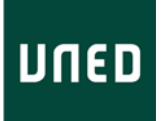

**2. El sistema de voto me dice "El identificador con el que está intentando acceder al sistema de voto electrónico no consta en el censo electoral".**

Esto significa que el identificador que está utilizando para acceder a la elección no se encuentra en el censo de la elección.

- Compruebe en la página de preguntas frecuentes de la sección "Ayuda" ¿quién debe figurar en el censo electoral?
- Si dispone de varios identificadores compruebe que accede con el correspondiente al perfil que corresponde al sector correspondiente a su inscripción censal.
- Si comprobado lo anterior no se ha solucionado, contacte con nuestro Servicio de Soporte desde la sección "Ayuda".
- **3. Cuando accedo al sistema de voto, al lado de las elecciones veo el texto "Cerrada" y no puedo acceder a ninguna votación.**

Esto significa que está fuera del periodo de votación y lamentablemente no podrá votar. Recuerde que el periodo de votación electrónica comienza el 3 de junio a las 10h y finaliza el 13 de junio a las 15h (hora peninsular). Esta hora se controla desde la Sede Central de la universidad donde está alojado el sistema de voto y puede que su ordenador tenga una hora distinta a éstas.

**4. El sistema de voto me dice que la página/sistema no está disponible.** 

Puede que el sistema no esté disponible en algún momento. Lamentamos las molestias que podamos causarle e intentaremos hacer el mantenimiento de la plataforma lo más rápido posible. Si el sistema no está disponible, intente entrar más tarde y si el problema persiste póngase en contacto con el Centro de Atención Telefónica.

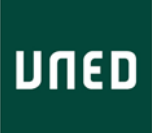

# **Sobre el proceso de votación**

**1. ¿Qué veré al entrar la plataforma de votación?** 

La pantalla de votación será como la imagen siguiente:

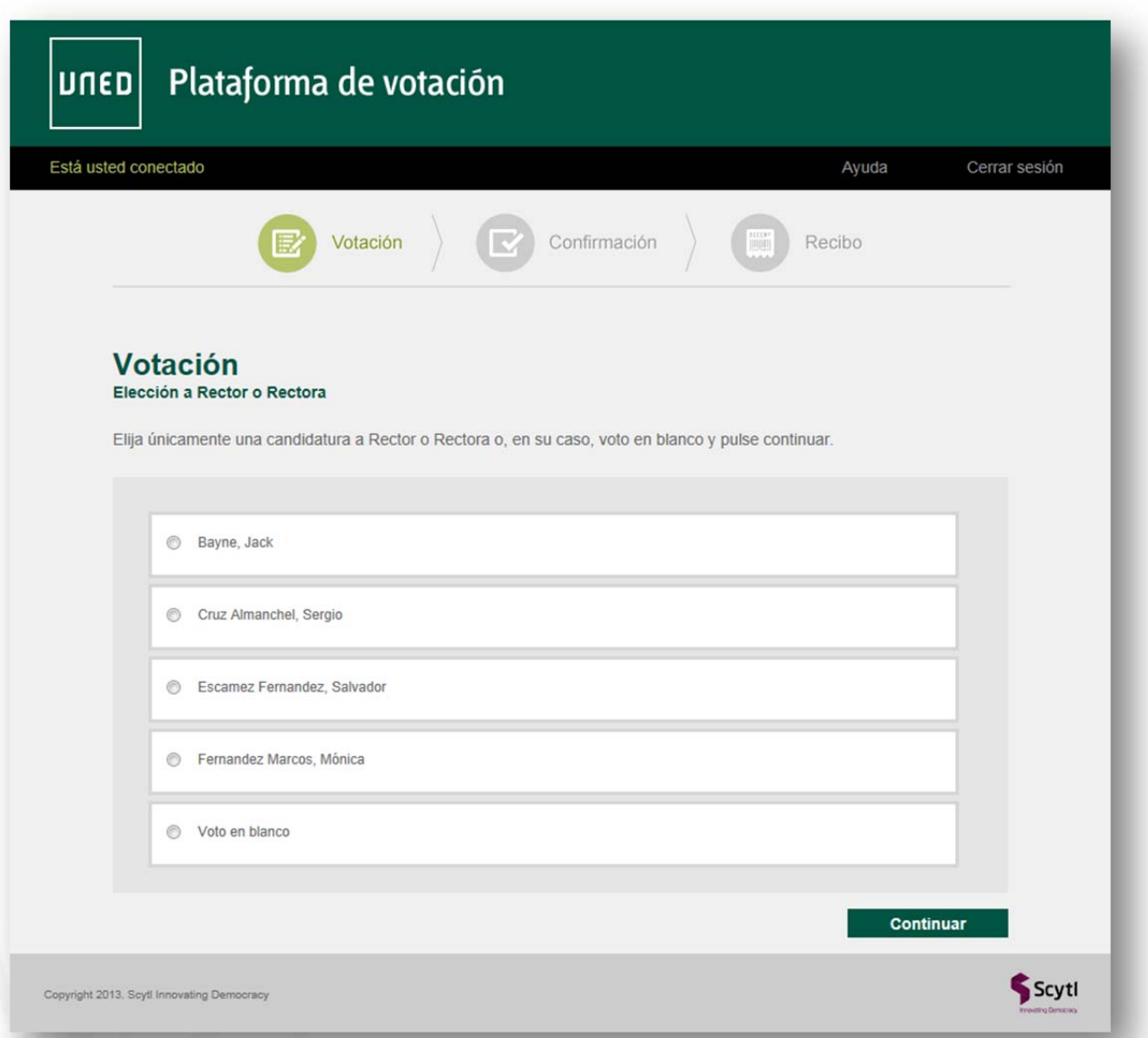

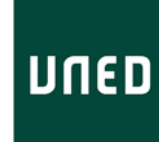

**2. Al entrar en la plataforma me aparece un "Error de Login".** 

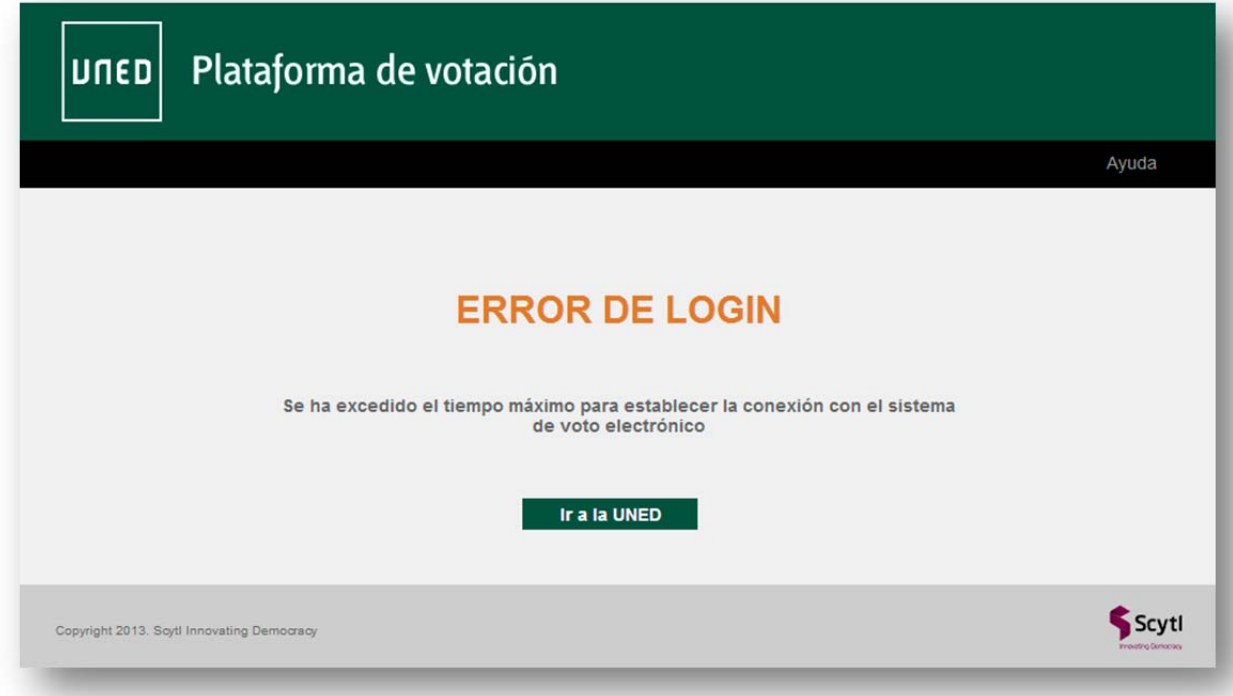

Esto es debido a que ha expirado la sesión (ha tardado más de 15 minutos en acceder a la plataforma de votación desde que se identificó en el sistema). Pulse en el botón "Ir a la UNED" y vuelva a entrar en la plataforma.

**3. ¿Puedo cambiar mi voto una vez emitido?** 

Sí. Se permitirá al elector depositar todos los votos que crea necesario durante las fechas de la elección, siendo el voto válido y contado por el sistema el último voto depositado por el usuario. Un voto se considera emitido cuando se ha presentado al votante la pantalla de recibo.

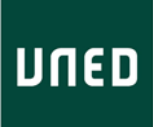

## **Sobre el recibo de votación.**

**1. ¿Para qué sirve el recibo de votación?** 

Para que el votante pueda validar al final de la elección que su voto ha sido contado. Esta medida única permite al votante verificar el correcto procesamiento de su voto.

**2. ¿Para qué sirve el código de control?** 

Es una firma digital que demuestra que el recibo es válido. Es necesario que el usuario guarde este código de control (además del código del recibo).

**3. ¿Cómo puedo verificar mi recibo de votación?** 

Es necesario que visite la web de la UNED y busque en el listado su recibo de votación.

**4. No tengo impresora... ¿puedo guardar el recibo en un fichero?** 

Puede imprimirlo como un documento PDF si dispone del software necesario.

**5. ¿Puedo imprimir el recibo si ya he cerrado la sesión?** 

No, no se puede volver a imprimir ningún recibo después de salir. Éstos no se guardan en ningún lugar por motivos de seguridad.

**6. No he encontrado mi recibo de votación en la lista de recibos. ¿Qué puedo hacer?** 

En primer lugar, es necesario saber que los recibos estarán disponibles unos días después del cierre de la votación, y no justo después de enviar el voto. Si la lista ya está publicada, se recomienda que se busque sólo los primeros caracteres de su recibo y compruebe visualmente el resto de caracteres. Sí aun así tampoco lo encuentra, contacte con la Secretaría General para notificar la situación y proceder a una comprobación más detallada.